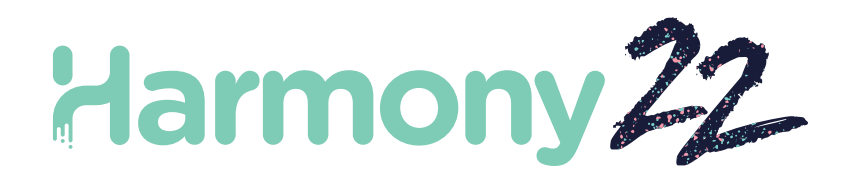

# Toon Boom Harmony22 Notas de versión

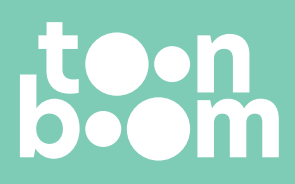

**TOON BOOM ANIMATION INC.** 4200 St.Laurent Blvd, Suite 1020 Montreal, Quebec, Canada H2W 2R2

**+1 514 278 8666** contact@toonboom.com **toonboom.com**

# **Avisos legales**

Toon Boom Animation Inc. 4200 Saint-Laurent, Suite 1020 Montreal, Quebec, Canadá H2W 2R2

 $Tel: +1 514 278 8666$ Fax: +1 514 278 2666

[toonboom.com](http://www.toonboom.com/)

#### **Exención de responsabilidad**

El contenido de este documento es propiedad de Toon Boom Animation Inc. y cuenta con derechos de propiedad intelectual. Cualquier reproducción total o parcial está completamente prohibida.

El contenido de este documento está cubierto por una garantía limitada específica y por exclusiones y limitación de responsabilidad según el Contrato de licencia aplicable completado por los términos y condiciones especiales para el formato de archivo de Adobe<sup>®</sup>Flash<sup>®</sup> (SWF). Para obtener más información, consulte el Contrato de licencia, así como dichos términos y condiciones especiales.

#### **Marcas comerciales**

Toon Boom® es una marca comercial registrada. Harmony™ y el logotipo de Toon Boom son marcas comerciales de Toon Boom Animation Inc. Todas las otras marcas comerciales son propiedad de sus respectivos dueños.

#### **Fecha de publicación**

#### 31/10/2023

Copyright © 2023 Toon Boom Animation Inc., una empresa de Corus Entertainment Inc. Reservados todos los derechos.

# <span id="page-2-0"></span>**Tabla de contenido**

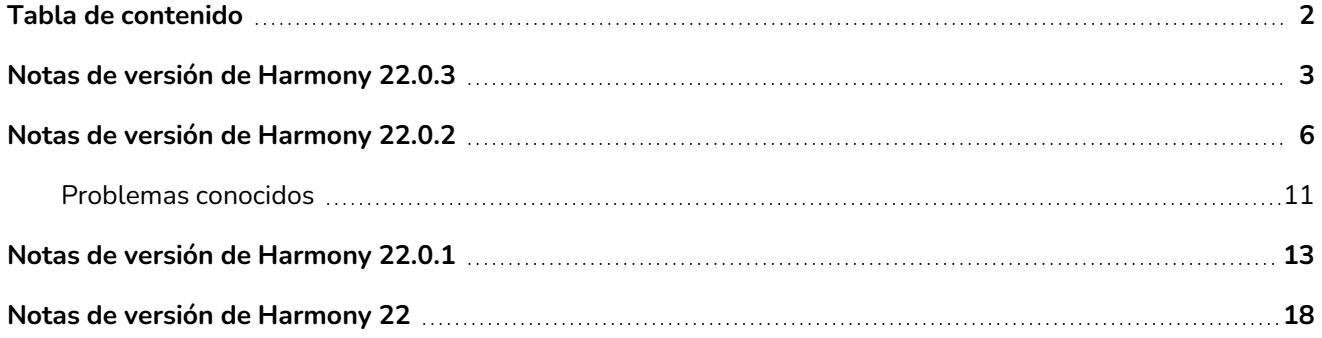

# <span id="page-3-0"></span>**Notas de versión de Harmony 22.0.3**

Harmony 22.0.3, versión 21960 (13-09-2023)

## **Correcciones**

En esta versión de Harmony y posteriores se han resuelto los siguientes problemas.

## **General**

- Al copiar y pegar fotogramas clave de la línea de tiempo, es posible que se peque un valor incorrecto cuando se utilicen funciones de velocidad. *HAR-9374*
- El uso repetido de los atajos de teclado para ir al dibujo anterior [F] o al dibujo siguiente [G] puede omitir fotogramas en Windows y Linux. *HAR-9411*
- Al mantener pulsados los atajos de teclado para ir al fotograma anterior [,] o al fotograma siguiente [.], se omiten fotogramas en Linux. *HAR-9410*
- <sup>l</sup> Es posible que Harmony no pueda leer dibujos creados hace más de 10 años. *HAR-9358*
- <sup>l</sup> Escribir caracteres coreanos de doble consonante no funciona en Windows y Linux. *HAR-9080*

## **Línea de tiempo**

• Los marcadores de fotogramas desaparecen al arrastrar y colocar fotogramas en la línea de tiempo. *HAR-9448*

## **Drawing (Dibujo)**

• Harmony puede bloquearse al utilizar el comando Create Colour Art from Line Art (Crear color a partir de línea) en dibujos que tienen triángulos no válidos. *HAR-9461*

## **Cámara**

• Se selecciona el color incorrecto cuando se utiliza el selector de color de la vista Colour Picker (Selector de color) para seleccionar un color en la pantalla, si hay varias pantallas conectadas y se utiliza un factor de escala distinto del 100 %. *HAR-9198*

## **Efectos y composición**

- Los efectos Highlight (Resaltar) y Tone (Tono) no se renderizan correctamente cuando las opciones Use Matte Colour (Usar color mate) e Invert Matte (Invertir mate) están activadas. *HAR-9277*
- Las partículas tienen un tamaño incorrecto cuando el campo de visión de la escena no está configurado en vertical. *HAR-9325*
- Harmony puede bloquearse al renderizar desenfoques gaussianos si el atributo Repeat Edge Pixels (Repetir píxeles de borde) está habilitado. *HAR-9304*

<sup>l</sup> Todos los botones de opción de la pestaña Enabling (Habilitación) del nodo de escritura tienen la misma etiqueta. *HAR-9383*

## **Comandos**

• DrawingTools.modifyStrokes de la interfaz de comandos extendida no se puede utilizar para cambiar el grosor de un trazo de lápiz. *HAR-9269*

## **Importar/exportar**

- <sup>l</sup> No hay audio en las películas exportadas cuando Harmony está en español. *HAR-9360*
- Es posible que Harmony se quede sin memoria al renderizar si hay un nodo de efecto Animate Pencil Texture (Animar textura de lápiz) en una escena que tiene más de 1200 fotogramas. *HAR-9363*
- El efecto Animate Pencil Texture (Animar textura de lápiz) no se aplica aleatoriamente cuando hay dos nodos de dibujo o más. *HAR-9364*
- <sup>l</sup> El último dibujo expuesto se renderiza en fotogramas vacíos cuando se exporta mediante el comando File > Export > OpenGL Frames… (Archivo > Exportar > Fotogramas OpenGL…). *HAR-9121*

## **WebCC**

<sup>l</sup> Una escena exportada antes de actualizar a la versión 22.0.2 no se puede importar mediante WebCC después de actualizar la base de datos con el nuevo archivo export.dict. *HAR-9367*

## **Centro de control**

• Las paletas se importan al desactivar las opciones Palettes (Paletas) si Scene (Escena) y Backup (Copia de seguridad) no están desactivadas también. *HAR-5105*

## **Problemas conocidos**

- Cuando no hay suficiente espacio para mostrar todos los botones de una barra de herramientas, la extensión que se abre para acceder a los botones se ocultará en las vistas que utilizan OpenGL. *HAR-8186*
- Cuando se utiliza Harmony en macOS Big Sur, Harmony se puede bloquear al guardar un color en el selector de color nativo de macOS. *HAR-8032*
- Las escenas de la base de datos que tienen una ruta personalizada no se pueden copiar a través del Centro de control. *HAR-6386*
- <sup>l</sup> El trazo permanece en su lugar después de eliminar el último punto de una rama con la herramienta Centerline Editor (Editor de línea central). *HAR-5994*
- <sup>l</sup> Cuando se utiliza un iPad Pro en modo Sidecar con Harmony, cada segundo clic se registra como un doble clic. *HAR-8801*
- <sup>l</sup> Actualizar el sistema operativo a macOS Ventura puede ayudar a solucionar este problema.

• En macOS Mojave, GateKeeper impide iniciar Harmony a menos que se elimine el atributo extendido de cuarentena del paquete de aplicaciones. *HAR-7775*

El atributo extendido de cuarentena se puede eliminar mediante el siguiente comando en el terminal:

sudo xattr -dr com.apple.quarantine "/Applications/Toon Boom Harmony 22 Premium"

# <span id="page-6-0"></span>**Notas de versión de Harmony 22.0.2**

Harmony 22.0.2, versión 21617 (12-06-2023)

## **Mejoras**

## **Utilidades**

• La utilidad utransform ya puede imprimir y eliminar los metadatos de un archivo TVG con las opciones print\_meta\_data y -clear\_meta\_data. *HAR-8421*

## **Secuencia de comandos**

- La descripción de la versión de la escena ya se puede consultar y configurar con scene. Description y scene.setDescription desde la interfaz de secuencias de comandos de Harmony. La descripción también se puede configurar al importar una escena desde el Centro de control con ImportData.impDescription. El texto de la descripción tiene un límite de 200 caracteres UTF-8. *HAR-8792*
- La función JavaScript scene.closeSceneAndOpen tiene un nuevo parámetro, isReadOnly, que permite abrir una escena en modo de solo lectura. Por ejemplo, al usar scene.closeSceneAndOpen( "Env", "Job", "Scene01", "1", true), se cerrará la escena actual y se abrirá Scene01 (Escena01) en modo de solo lectura. Solo se puede usar cuando se abre una escena en Harmony desde la base de datos. *HAR-9042*
- Se ha agregado la función de secuencia de comandos SceneOffline.createDatabasePartialUpdatePackage para crear paquetes de actualización parcial para cargarlos en WebCC. *HAR-8875*
- El comando TB\_MayaBatchRenderModule.js se ha modificado para admitir renders utilizando el plugin de renderizado 3Delight para Maya. *HAR-9148*

## **Correcciones**

En esta versión de Harmony y posteriores se han resuelto los siguientes problemas.

## **Cámara**

- Los pequeños cambios en el FOV de la cámara no tienen ningún efecto y provocan interrupciones de flujo al animar el FOV. *HAR-9005*
- <sup>l</sup> El atajo de la tecla Tab para mover el pivote de la herramienta Transform (Transformar) no funciona. *HAR-8868*

## **Herramientas y flujo de trabajo de dibujo**

• Harmony se bloquea al cerrar una forma dibujada con un lápiz de texturas al mantener pulsada la tecla Ctrl (tecla Comando en macOS) mientras Mirror View (Vista de espejo) está habilitada. *HAR-9011*

- Al dibujar con la herramienta Ellipse (Elipse) o Rectangle (Rectángulo) con ajuste, se puede dibujar en la capa de dibujo incorrecta. *HAR-8985*
- Harmony puede bloquearse al rotar un dibujo con Ctrl+7 (tecla Comando+7 en macOS) mientras la herramienta Select (Seleccionar) está activa. *HAR-9118*
- **Bloqueo en raras ocasiones al usar la herramienta Stroke (Trazo).** *HAR-9123*
- <sup>l</sup> Bloqueos aleatorios en la herramienta Pencil Editor (Editor de lápices). *HAR-9126*
- <sup>l</sup> El Contour Editor (Editor de contornos) crea bucles al ajustar vértices adyacentes. *HAR-9131*
- Las líneas de las capas no seleccionadas son difíciles de ver cuando Light Table (Mesa de luz) está habilitada y el espacio de color para trabajar está establecido en Linear (Lineal). *HAR-7446*
- Un objeto de dibujo cortado no se pegará en la ubicación adecuada si hay un desplazamiento en la capa de dibujo de origen o destino. *HAR-8854*, *HAR-9168*
- [Windows] Las miniaturas de Drawing Desk (Escritorio de dibujo) se muestran en baja resolución en monitores HiDPI. *HAR-8885*
- La vista de dibujo a veces no se actualiza al cambiar el dibujo seleccionado en la vista de dibujo del escritorio mediante los atajos de teclado F y G. *HAR-9073*
- La preferencia «Light Table: Shade in Camera View» (Mesa de luz: Sombrear en vista de cámara) no se está guardando. *HAR-9075*
- Los dibujos de la vista de referencia no se actualizan cuando se cambian los colores con Colour Picker (Selector de color). *HAR-9076*
- [Linux] La herramienta de cuentagotas de Colour Picker (Selector de color) siempre selecciona los valores RGB 0, 48, 57. *HAR-8778*
- Los atajos de teclado de zoom y rotación se pueden usar mientras se dibuja. *HAR-9077*
- <sup>l</sup> El atajo para cambiar a la herramienta Select (Seleccionar) no funciona en la vista de referencia. *HAR-9094*
- <sup>l</sup> Drawing View Magnifier (Lupa de la vista de dibujo) no funciona correctamente. *HAR-9018*
- Al eliminar un dibujo en la vista de sustitución de dibujos, que también está vinculada en una columna de tiempo de carta de rodaje, se puede provocar un bloqueo. *HAR-9224*
- <sup>l</sup> Si se habilita Adjust Pencil Line Thickness (Ajustar grosor de líneas del lápiz) en Drawing Layer Properties (Propiedades de capa de dibujo), es posible que se produzcan artefactos en las líneas del lápiz al renderizar. *HAR-9250*
- Al aumentar las divisiones de ancho y altura en la herramienta Envelope (Envolvente), se puede provocar un bloqueo. *HAR-9264*
- **Example 2** Los elementos y dibujos se duplican al cortar y pegar nodos de elementos en la vista de nodos. *HAR*-*9078*

## **Editor de funciones**

- La selección de varios puntos en una ruta 3D en Function editor (Editor de funciones) con la herramienta de selección de recuadro no funciona. *HAR-9103*
- <sup>l</sup> Function editor (Editor de funciones) confirma un valor aleatorio en el fotograma clave seleccionado cuando el campo Value (Valor) esté vacío y pierda el enfoque. *HAR-8830*

### **General**

- <sup>l</sup> Al deshacer después de vincular y reordenar paletas se puede provocar un bloqueo. *HAR-7725*
- Los dibujos duplicados se pueden perder al guardar una escena si las capas sincronizadas tienen el mismo nombre base. *HAR-8887*
- Si se copian varias capas sincronizadas desde una instancia de un personaje a otra, los dibujos nuevos pueden perderse. *HAR-8899*
- <sup>l</sup> El cuadro delimitador de la herramienta Transform (Transformar) está en la posición incorrecta cuando se utilizan dibujos de mapa de bits con deformadores ponderados o de forma libre. *HAR-7787*
- **Examony se congela al intentar leer un archivo TVG que contiene metadatos.** *HAR-8409*

## **Importar/exportar**

- Los archivos PSD guardados en Photoshop con el modo de compatibilidad deshabilitado no se importan correctamente cuando se utiliza opción Single Layer (Una sola capa única). *HAR-8849*
- Al importar una imagen de layout PSD junto con su archivo XLI, se utiliza el archivo XLI de una imagen importada anteriormente. *HAR-9175*
- <sup>l</sup> Harmony se bloquea al renderizar a imágenes SGI en escala de grises de 8 bits. *HAR-9010*
- Al cambiar de nombre a una paleta, la lista de paletas no se marca como modificada, lo que hace que la paleta no se guarde. *HAR-9179*
- <sup>l</sup> El nodo Multi Layer Write (Escritura multicapa) puede hacer que las sustituciones de dibujo adyacentes se compongan en el mismo fotograma al exportar mediante Render Write Nodes (Renderizar nodos de escritura). *HAR-8228*

## **Nodos y composición**

- <sup>l</sup> El nodo OGL-Controller (Controlador OGL) renderiza con suavidad el dibujo del cable que está conectado al puerto Controller Position (Posición del controlador). *HAR-8877*
- <sup>l</sup> El nodo Deformation Composite (Composición de deformación) bloquea la transformación desde los peg ascendentes. *HAR-9034*
- Harmony se bloquea cuando OGL-Controller (Controlador OGL) tiene una etiqueta y la escala del peg conectada está establecida en 0. *HAR-9102*
- <sup>l</sup> El nodo Matte-Resize (Cambio de tamaño de mate) puede provocar un error de renderizado. *HAR-9163*
- <sup>l</sup> El efecto Blur (Desenfoque) en los dibujos conectados a un nodo Highlight (Resaltar) o Tone (Tono) no se procesa correctamente en la intersección con el borde de la cámara si la opción Invert Matte (Invertir mate) está habilitada. *HAR-9181*
- El nodo Auto-Patch (Parche automático) puede provocar un bloqueo al renderizar y cambiar fotogramas si se muestran miniaturas en la vista de nodos. *HAR-9255*

### **Rendimiento**

- <sup>l</sup> Arrastrar y soltar fotogramas en la línea de tiempo puede ralentizarse con algunas escenas. *HAR-8726*
- Las operaciones que implican cambiar el fotograma actual se vuelven más lentas con más controles de Master Controller (Controlador maestro) visibles. *HAR-8747*

## **Integración de renderizado y pipeline**

- Harmony se puede bloquear debido a daños en la memoria al renderizar una escena por lotes si se utiliza un gran número de subprocesos de renderizado. *HAR-7875*
- A veces se pierden dibujos pequeños o sencillos de fotogramas renderizados al renderizarlos utilizando varios subprocesos en procesadores rápidos. *HAR-9012*
- Los softwares de terceros detectan el canal alfa de las películas renderizadas con ProRes 4444 o 4444 XQ como recto. *HAR-7363*
- <sup>l</sup> [Windows] El renderizado en ProRes en Windows redondea la resolución horizontal al múltiplo de 16 píxeles más cercano y recorta las imágenes renderizadas. *HAR-9001*
- <sup>l</sup> La exportación a SGI en 16 bits provoca bloqueos o daños en el color. *HAR-9008*
- Harmony puede bloquearse al renderizar por lotes si las paletas se encuentran fuera de la escena. *HAR-9023*
- <sup>l</sup> Colores incorrectos cuando la profundidad de procesamiento de la escena es de 32 bits y el formato de exportación está establecido en 8 bits. *HAR-9047*
- Harmony puede bloquearse al mostrar modelos 3D en la vista de perspectiva si la preferencia de OpenGL «Enable composite passthrough for all effects» (Habilitar atravesar composiciones para todos los efectos) está habilitada. *HAR-9082*
- El nodo Hold-Timing (Tiempo de hold) provoca problemas de actualización de OpenGL y un posible bloqueo. *HAR-9161*
- La selección con la tecla Mayús no funciona bien al desplazarse por la lista de trabajos de la cola de renderizado. *HAR-9117*
- Las películas exportadas con 23,976 fotogramas por segundo tienen los fotogramas por segundo expresados como 2997/125 en lugar de 24000/1001. *HAR-9109*

• Cuando se produzca un error al sobrescribir un archivo de película existente porque se abra o bloquee durante el renderizado por lotes, Harmony escribirá la película con un nombre único utilizando la fecha y la hora. *HAR-9133*

## **Secuencia de comandos**

- addNodeToSelectionNode, addNodesToSelectionNode y removeNodeFromSelection en la clase de selección no funcionan correctamente con telones de fondo. *HAR-8391*
- La librería de multiprocesamiento de Python está mal configurada cuando se ejecuta en Windows. *HAR-8567*
- <sup>l</sup> TB\_RecolorDrawing.js no funcionará si un nodo de dibujo seleccionado no tiene un ID de elemento. *HAR-9062*

## **Línea de tiempo y reproducción**

- La reproducción se detiene momentáneamente al final cuando las opciones Loop (Bucle) y Sound (Sonido) están habilitadas. *HAR-8988*
- El atajo de teclado F para «Go to Previous Drawing» (Ir al dibujo anterior) omite las exposiciones de teclas. *HAR-9019*
- Cuando la preferencia «Snap Keyframe» (Ajustar fotograma clave) está habilitada, copiar y pegar un fotograma clave en la línea de tiempo puede provocar un bloqueo. *HAR-9199*

## **Interfaz de usuario**

- No es posible usar la tecla de retroceso para eliminar el último dígito en algunos campos, como los del cuadro de diálogo «Render Write Node» (Renderizar nodos de escritura). *HAR-9009*
- <sup>l</sup> Escribir valores decimales en campos de entrada numéricos no funciona cuando el sistema operativo está configurado en francés. *HAR-9016*
- <sup>l</sup> [Windows] Reproducir no funciona cuando hay una vista Camera (Cámara) contraída en la zona de trabajo. *HAR-9141*
- [Windows] Expandir una vista de cámara oculta puede provocar un bloqueo si un monitor HiDPI tiene habilitada la escala. *HAR-9142*
- <sup>l</sup> [Linux] Focus On Mouse Enter (Centrarse en ratón) no siempre funciona. *HAR-9095*
- <sup>l</sup> Los caracteres coreanos no se escriben correctamente. *HAR-9080*
- Harmony se bloquea si aparece la advertencia Auto-Save (Guardar automáticamente) al realizar una operación de arrastrar y colocar. *HAR-9235*

## **Base de datos/Centro de control**

- Copiar una escena en el Centro de control no funciona si la escena no está seleccionada una vez que se abre el cuadro de diálogo Copy Scene (Copiar escena). *HAR-7888*
- <sup>l</sup> [WebCC] Los mensajes de notificación del sistema ya no aparecen una vez terminadas las importaciones y exportaciones. *HAR-8884*
- <sup>l</sup> WebCC deja de responder a las solicitudes de base de datos si está inactivo durante 48 horas. *HAR-9114*
- El ensamble de muchas escenas en WebCC genera un error [Error: EMFILE: too many open files... (Error: EMFILE: demasiados archivos abiertos)]. *HAR-9122*
- El Centro de control no guarda la configuración «Get rights to modify all assets» (Obtener derechos para modificar todos los activos) para los entornos. *HAR-9074*
- <sup>l</sup> Cuando «Update Database Scene» (Actualizar escena de base de datos) falla, el informe de errores es poco informativo y a veces incorrecto. *HAR-8843*
- Se puede bloquear la carpeta raíz, pero esto impide el bloqueo de cualquier otra carpeta de la base de datos. *HAR-8556*
- <sup>l</sup> El renderizado desde la interfaz de comandos del Centro de control no utiliza la cámara predeterminada de la escena a menos que se especifique por nombre. *HAR-8403*
- [Windows] WebCC no se inicia en una nueva instalación de Windows porque MSVCR120.dll no se encuentra en la ruta. *HAR-8873*
- Con el comando «Update Database Scene» (Actualizar escena de base de datos), se puede dañar la escena en la base de datos si esta se modificó después de exportarla sin conexión. Para resolver este problema, se ha añadido a Harmony 21.0.4 un nuevo archivo de diccionario llamado export.dict. El archivo export.dict se deberá copiar de forma manual en la carpeta /USA\_DB/dicts/ de las bases de datos de Harmony existentes. Las bases de datos nuevas creadas con Harmony 21.0.4 tendrán el nuevo archivo de diccionario. *HAR-8858*

## **Carta de rodaje**

- Cuando el teclado está establecido en francés, al presionar la tecla  $\wedge$  en Carta de rodaje se bloquea Harmony. *HAR-9006*
- <span id="page-11-0"></span><sup>l</sup> Bloqueos aleatorios y en raras ocasiones en la interfaz de usuario de Carta de rodaje. *HAR-9125*

## **Problemas conocidos**

• Cuando no hay suficiente espacio para mostrar todos los botones de una barra de herramientas, la extensión que se abre para acceder a los botones se ocultará en las vistas que utilizan OpenGL. *HAR-8186*

- Cuando se utiliza Harmony en macOS Big Sur, Harmony se puede bloquear al guardar un color en el selector de color nativo de macOS. *HAR-8032*
- Las escenas de la base de datos que tienen una ruta personalizada no se pueden copiar a través del Centro de control. *HAR-6386*
- El trazo permanece en su lugar después de eliminar el último punto de una rama con la herramienta Centerline Editor (Editor de línea central). *HAR-5994*
- Cuando se utiliza un iPad Pro en modo Sidecar con Harmony, cada segundo clic se registra como un doble clic. *HAR-8801*
- Actualizar el sistema operativo a macOS Ventura puede ayudar a solucionar este problema.
- <sup>l</sup> En macOS Mojave, GateKeeper impide iniciar Harmony a menos que se elimine el atributo extendido de cuarentena del paquete de aplicaciones. *HAR-7775*

El atributo extendido de cuarentena se puede eliminar mediante el siguiente comando en el terminal:

#### **\$ sudo xattr -dr com.apple.quarantine "/Applications/Toon Boom Harmony 22 Premium"**

# <span id="page-13-0"></span>**Notas de versión de Harmony 22.0.1**

Harmony 22.0.1 versión 22.0.1.19338 (2023-03-01)

## **Correcciones**

En esta versión de Harmony y posteriores se han resuelto los siguientes problemas.

#### **Herramientas de dibujo**

- El uso de la herramienta Close Gap (Cerrar hueco) al dibujar con una tableta puede provocar un bloqueo. *HAR-8828*
- La opción Paste Drawing Object in Place (Pegar objeto de dibujo en su lugar) no funciona cuando el foco está en la línea de tiempo o en la carta de rodaje. *HAR-8606*

#### **Herramientas de animación**

- La herramienta Shift and Trace (Desplazar y trazar) no muestra el dibujo mientras se cambia de posición. *HAR-8458*
- Los agujeros de peg y los cabellos cruzados del dibujo anterior desaparecen después de mover el dibujo con la herramienta Shift and Trace (Desplazar y trazar). *HAR-8038*

#### **Línea de tiempo y reproducción**

- <sup>l</sup> Create Cycle (Crear ciclo) desordena el tiempo de la capa y no se puede deshacer. *HAR-3867*
- <sup>l</sup> Los marcadores de fotograma no se invierten cuando se utiliza el comando Paste Reverse (Pegar inverso). *HAR-7385*
- <sup>l</sup> Una capa establecida en el modo de contorno en la línea de tiempo siempre se muestra en negro en la vista de cámara. *HAR-8573*
- [Windows] La reproducción puede atascarse cuando se estén habilitados Loop (Bucle) y Sound (Sonido). *HAR-8808*

#### **Efectos**

- Un dibujo vectorial conectado a un nodo Planer Region (Plano-región) que está definido para utilizar dibujo vectorial conectado a un emisor de sprite puede provocar un bloqueo. *HAR-8763*
- Ciertos efectos de sombreado pueden mostrar resultados no uniformes entre renderizado de 16 bits y de 32 bits. *HAR-8721*
- <sup>l</sup> El efecto de brillo produce artefactos cuando los atributos de alfa no están establecidos en los valores predeterminados y la escena está configurada para renderizar en 32 bits. *HAR-8752*
- <sup>l</sup> El efecto bokeh causa reflejos cuando hay un movimiento lento de la cámara. *HAR-8803*

• Los efectos de bokeh y desenfoque renderizan con artefactos cuando está habilitada la opción Enable Graphic Card Acceleration (Habilitar aceleración de tarjeta gráfica) en las preferencias. *HAR-8802*

#### **Cámara**

- La opción Show Snapshot (Mostrar instantánea) en la vista de cámara no muestra correctamente ciertos efectos. *HAR-8735*
- El límite del plano de recorte alejado de la cámara no se puede elevar por encima de las 1000 unidades. *HAR-8805*

#### **3D**

<sup>l</sup> Los modelos 3D y las capas 2D desaparecen al rotar la vista en perspectiva 90 grados. *HAR-8758*

### **Deformadores**

- Los círculos de distancia mínima y máxima mostrados para los deformadores ponderados no tienen el tamaño adecuado en las pantallas Retina/HiDPI. *HAR-8610*
- Los círculos de distancia mínima y máxima mostrados para los deformadores ponderados no se escalan con el dibujo. *HAR-8609*
- <sup>l</sup> El uso de la herramienta Transform (Transformar) con Control Selection Mode (Modo de selección de control) habilitado no funciona en una cadena de deformación recién creada. *HAR-4650*

### **Nodos y vista de nodo**

- <sup>l</sup> Bloqueo al introducir texto en el campo de búsqueda de la vista de nodos. *HAR-8850*
- Un nodo Channel Swap (Intercambio de canal) conectado directamente a una pantalla no renderiza correctamente. *HAR-8728*
- <sup>l</sup> Bloqueo después de habilitar Publish Attribute Mode (Modo de publicación de atributos) y el atributo Drawing (Dibujo) en el nodo Transformation Switch (Conmutador de transformación). *HAR-8848*
- Las opciones Timing Columns (Columnas de tiempo) en el nodo Transformation Switch (Conmutador de transformación) no funcionan correctamente. *HAR-7796*
- El renderizado es incorrecto cuando un nodo selector de capa de dibujo se establece como aplanado y se utiliza en combinación con el nodo Animate Pencil Texture (Textura de lápiz de animación). *HAR-8809*
- La reducción del canal alfa mediante un nodo Matte-Resize (Cambio de tamaño de mate) no funciona si la imagen de origen no tiene suavizado de contorno. *HAR-8582*

### **Importar/exportar**

• La importación de imágenes desde el escáner se bloquea después de obtener una vista previa de las imágenes. *HAR-8818*

- <sup>l</sup> Los archivos PSD de Adobe Photoshop 2021 y posteriores están vacíos en Harmony. *HAR-8819*
- Las imágenes y los modelos 3D desaparecen de la escena si el nombre del archivo termina con una v y tres dígitos (-v001). *HAR-7118*
- <sup>l</sup> [Windows] El pegado de una imagen copiada de un navegador web no funciona. *HAR-8796*
- Pérdida de precisión y bandas de color al escribir imágenes de 8 bits en JPG, TGA, TIF y SGI si hay una conversión del espacio de color. *HAR-8826*

#### **Secuencias de comandos**

- La API de Python de Toon Boom no puede cargarse a menos que se disponga de una licencia con base de datos. *HAR-8832*
- <sup>l</sup> Agregar la documentación de la interfaz de Python al menú Help (Ayuda). *HAR-8769*
- Un dibujo creado mediante un comando de Python no está marcado como existente en el sistema de archivos, y no se puede cargar y renderizar inmediatamente. *HAR-8856*
- <sup>l</sup> El comando TB\_ExportCamera invierte la cámara cuando algunos ejes se giran 180 grados. *HAR-8647*
- <sup>l</sup> [Linux] Los paquetes de complementos/secuencias de comandos no se cargan al inicio. *HAR-8812*
- <sup>l</sup> TB\_GameExportWindow.js no está empaquetado en Harmony 22. *HAR-8811*
- <sup>l</sup> Agregar un método de comandos, setNumberOf a SCR\_FrameInterface, que establece la duración de escena (mueve el controlador rojo final) sin borrar el dibujo ni el fotograma clave. *HAR-7358*
- Harmony se bloquea al renderizar un modelo 3D a través de la interfaz de secuencias de comandos de Python. *HAR-8750*

#### **Rendimiento**

- <sup>l</sup> [macOS] Harmony se bloquea a veces al reactivarse desde el modo de suspensión. *HAR-8359*
- [macOS] Cuando se ejecuta en japonés, el asistente de licencias puede bloquearse al instalar el servicio de licencias. *HAR-8694*
- La preferencia Save Scene Automatically (Guardar escena automáticamente) no funciona correctamente cuando Harmony se deja en reposo. *HAR-6564*
- Las vistas superior y lateral tardan mucho tiempo en actualizarse mientras se renderizan las miniaturas. *HAR-8760*

#### **Dispositivos**

• [Windows] Los gestos táctiles de la tableta Wacom para hacer zoom, panear y rotar no funcionan. *HAR-8739*

#### **Interfaz de usuario**

<sup>l</sup> [Windows] Al cambiar el tamaño de la ventana Preferences (Preferencias), esta puede desaparecer de la pantalla si la escala de visualización no es del 100 %. *HAR-8566*

#### **Base de datos/Centro de control**

- <sup>l</sup> El informe de errores de Update Database Scene (Actualizar escena de base de datos) es poco informativo y a veces incorrecto. *HAR-8843*
- La información sobre el bloqueo de escenas no se muestra correctamente en el Centro de control. *HAR-8049*
- [macOS] Después de cerrar una escena en el modo de base de datos, Open (Abrir), Palette Operations (Operaciones de paleta) y otros comandos pueden dejar de responder. *HAR-8766*

#### **Integración de renderizado y pipeline**

- Las paletas y las listas de paletas están potencialmente bloqueadas durante el renderizado por lotes normal. *HAR-8667*
- <sup>l</sup> Harmony no funciona con el sistema de archivos de NAS en la nube LucidLink en macOS. *HAR-8806*
- Las estaciones de trabajo que no tienen una GPU pueden no tener instaladas las librerías OpenCL y fallarán al cargar los complementos para los efectos OpenCL, como el desenfoque. *HAR-8693*
- Harmony se encuentra en estado "Not Responding" (No responde) durante mucho tiempo antes de generar y cargar una vista previa de instantánea desde Producer. *HAR-8817*
- Las dependencias tbprocess/cola entre trabajos de renderizado no son correctas. *HAR-8816*

#### **Otros**

- <sup>l</sup> Borrar una columna en la carta de rodaje y luego deshacerla puede provocar un bloqueo. *HAR-8795*
- <sup>l</sup> El editor de metadatos no aplica correctamente los valores de los metadatos de escena. *HAR-8748*

## **Problemas conocidos**

- Cuando no hay suficiente espacio para mostrar todos los botones de una barra de herramientas, la extensión que se abre para acceder a los botones se ocultará en las vistas que utilizan OpenGL. *HAR-8186*
- <sup>l</sup> Cuando se utiliza Harmony en macOS Big Sur, Harmony se puede bloquear al guardar un color en el selector de color nativo de macOS. *HAR-8032*
- Las escenas de la base de datos que tienen una ruta personalizada no se pueden copiar a través del Centro de control. *HAR-6386*
- <sup>l</sup> El trazo permanece en su lugar después de eliminar el último punto de una rama con la herramienta Centerline Editor (Editor de línea central). *HAR-5994*
- Cuando se utiliza un iPad Pro en modo Sidecar con Harmony, cada segundo clic se registra como un doble clic. *HAR-8801*
- Actualizar el sistema operativo a macOS Ventura puede ayudar a solucionar este problema.
- En macOS Mojave, GateKeeper impide iniciar Harmony a menos que se elimine el atributo extendido de cuarentena del paquete de aplicaciones. *HAR-7775*

El atributo extendido de cuarentena se puede eliminar mediante el siguiente comando en el terminal:

**\$ sudo xattr -dr com.apple.quarantine "/Applications/Toon Boom Harmony 22 Premium"**

# <span id="page-18-0"></span>**Notas de versión de Harmony 22**

Esta es la lista de cambios en Harmony 22; versión 22.0.0.18839 (26-09-2022):

## **Nuevas funciones**

## **Flujo de trabajo de dibujo**

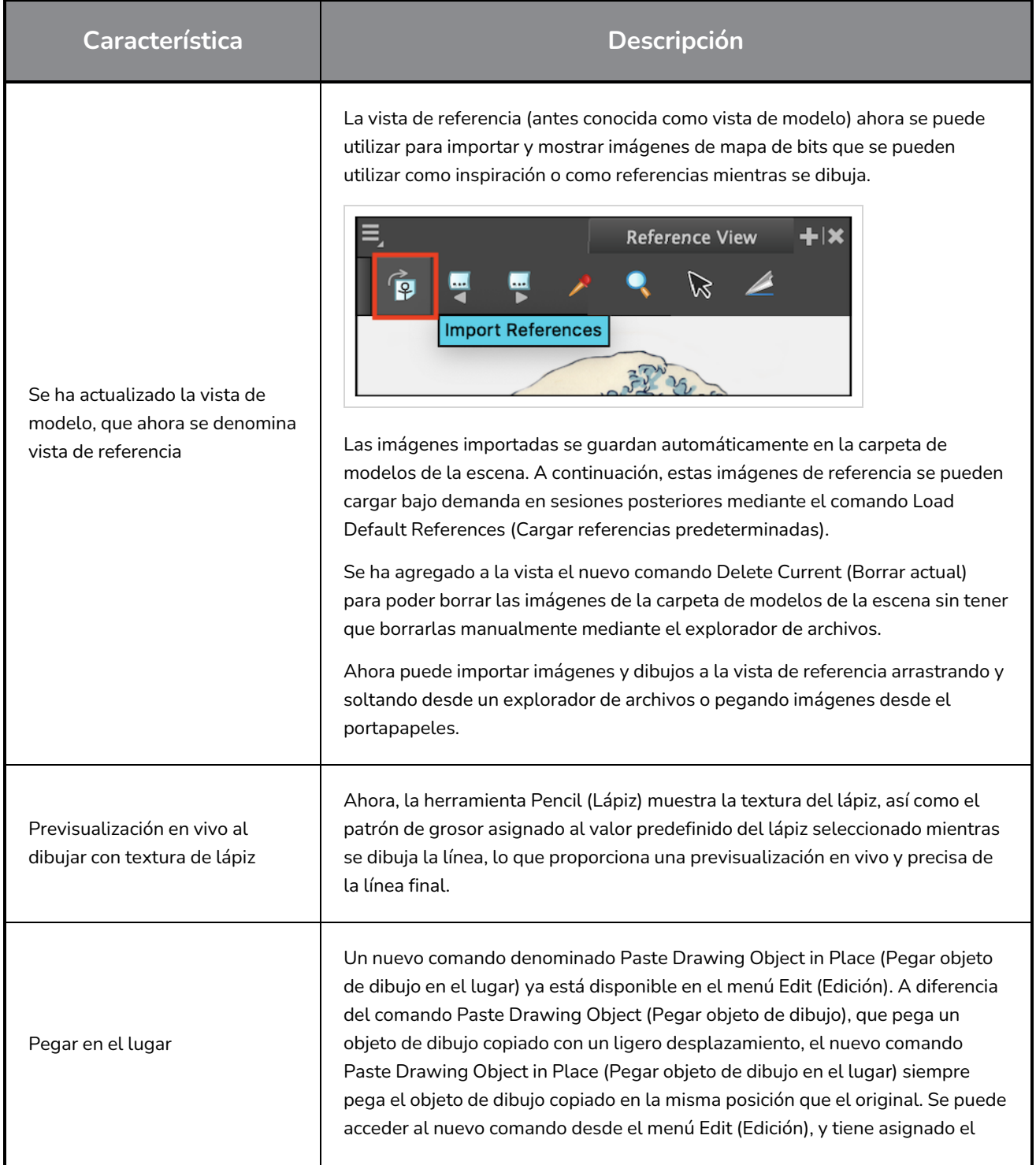

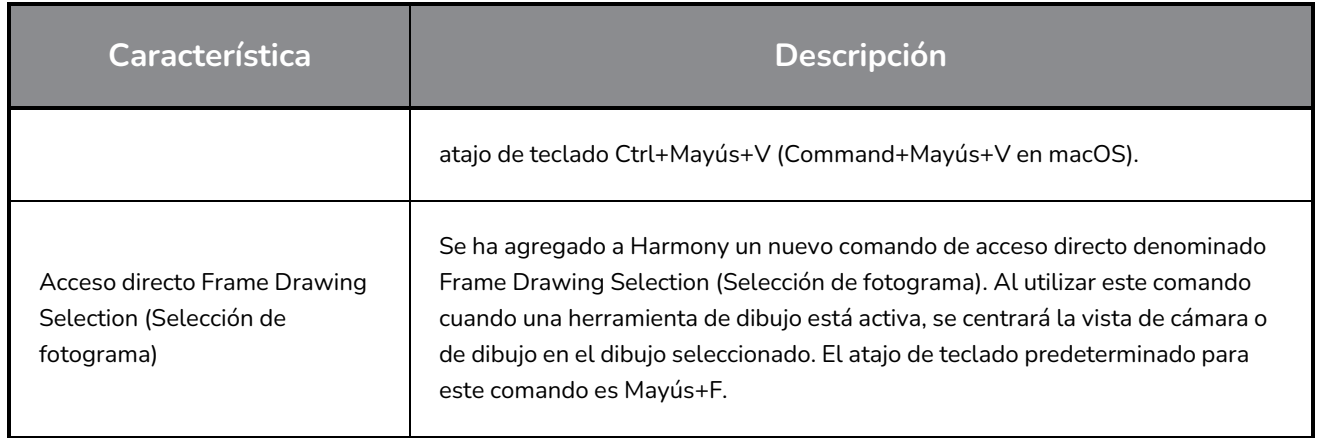

# **Renderizado**

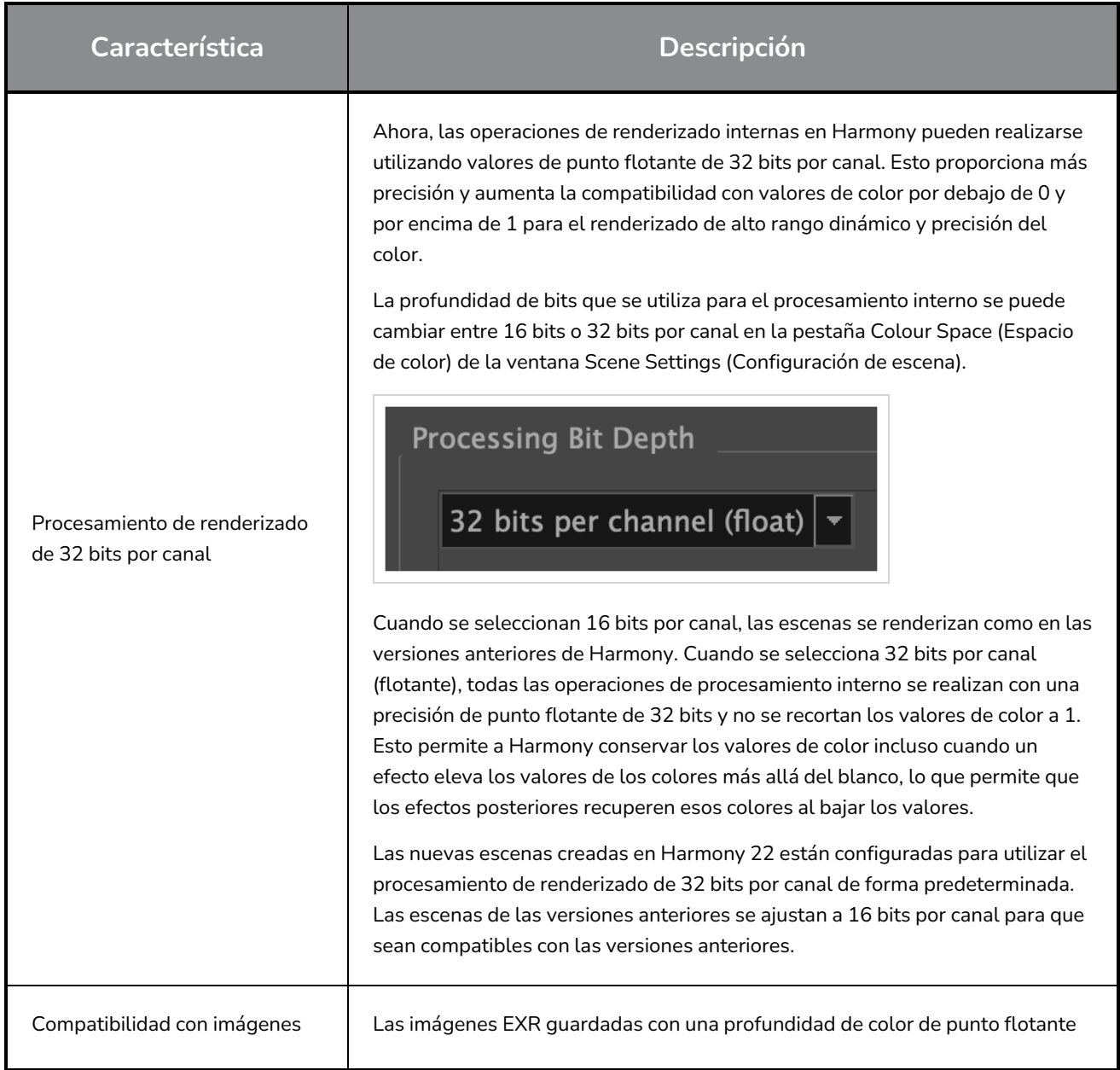

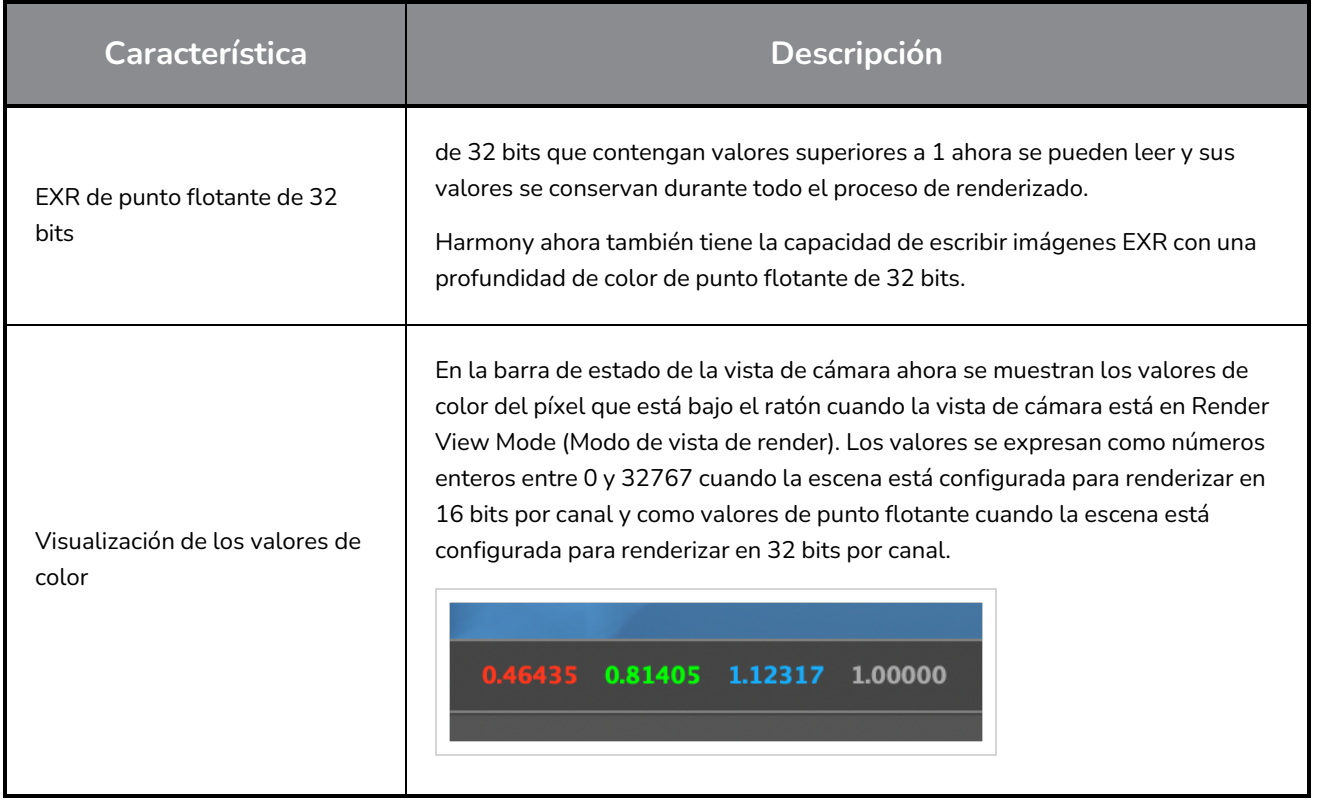

# **Efectos y composición**

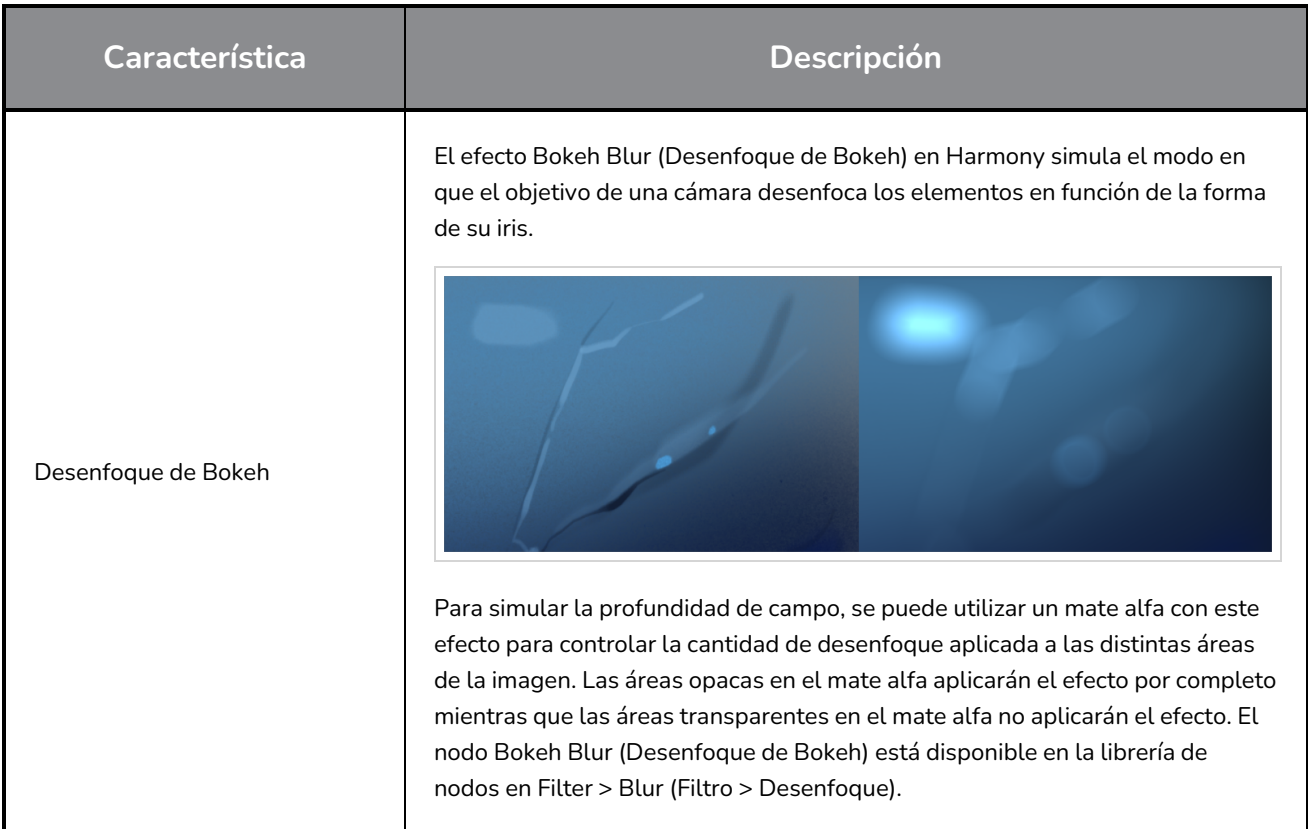

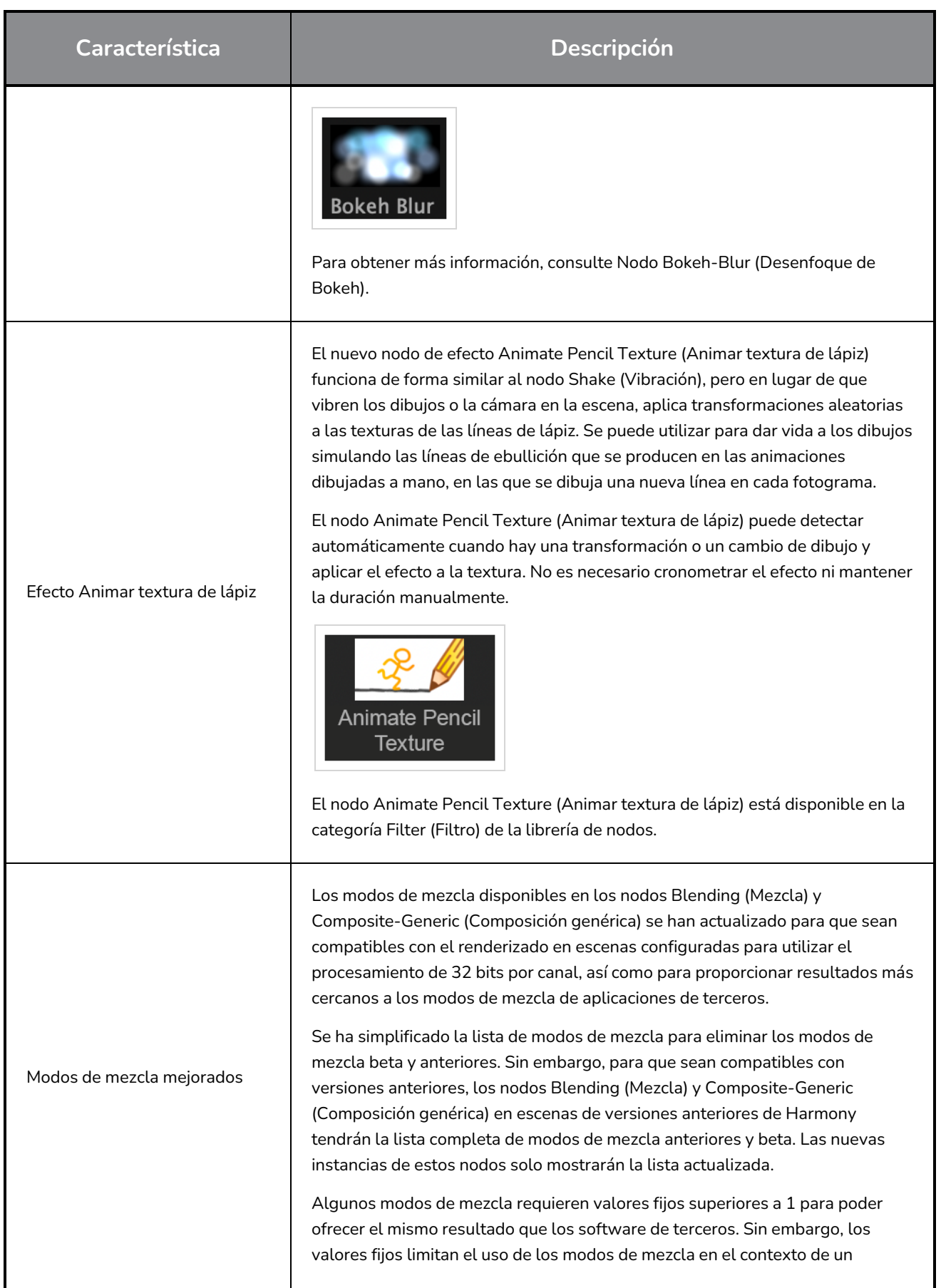

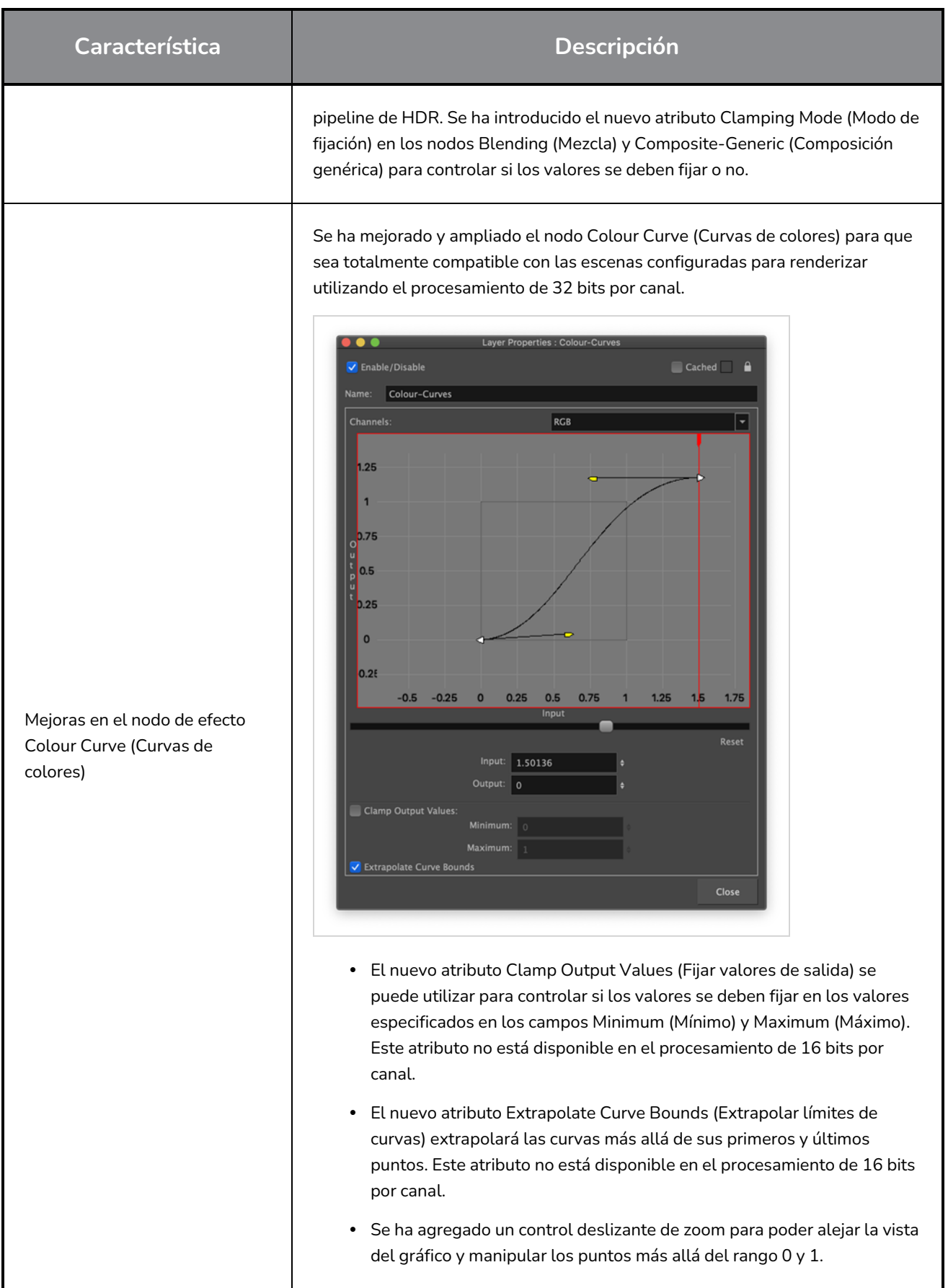

## **Animación**

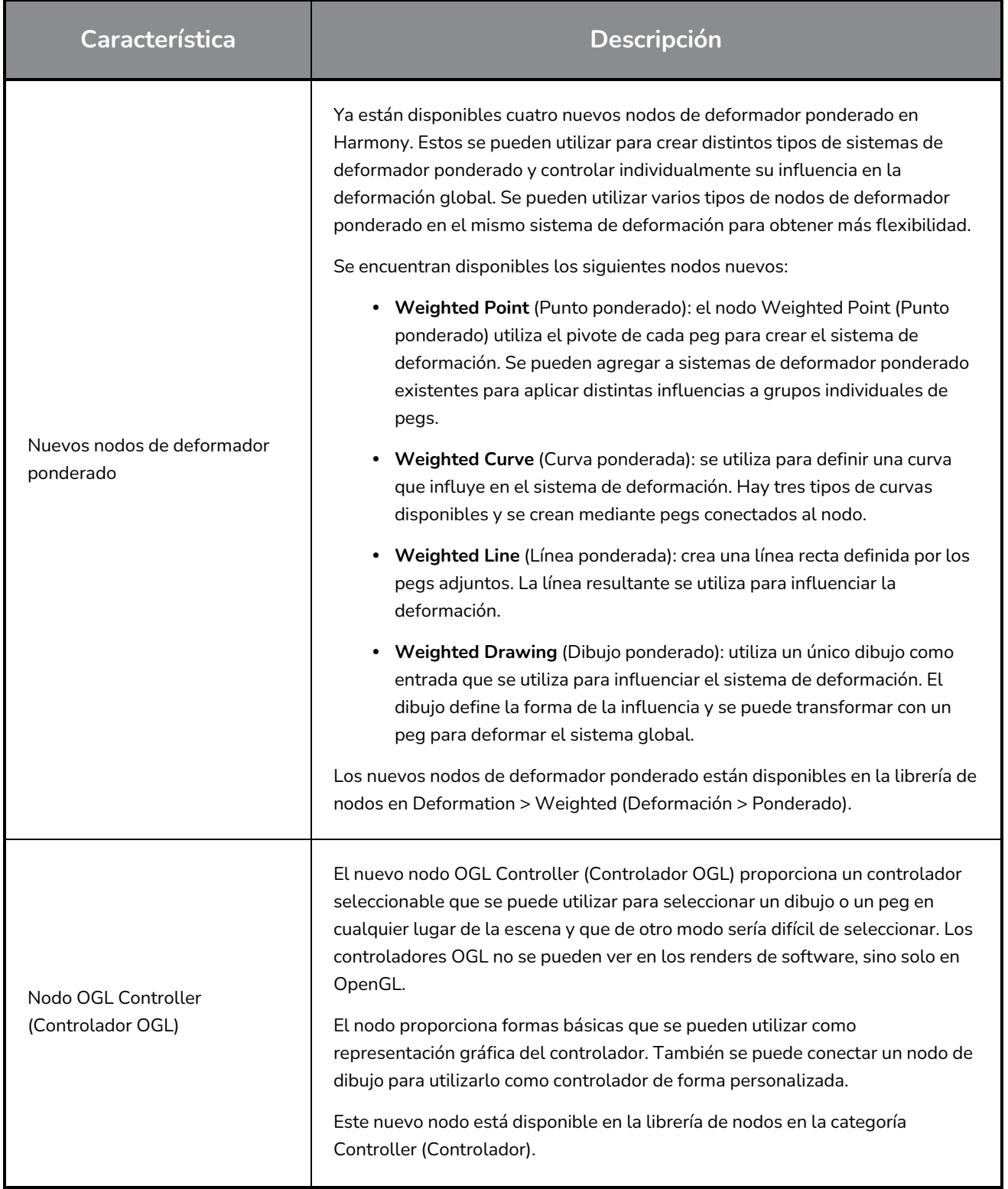

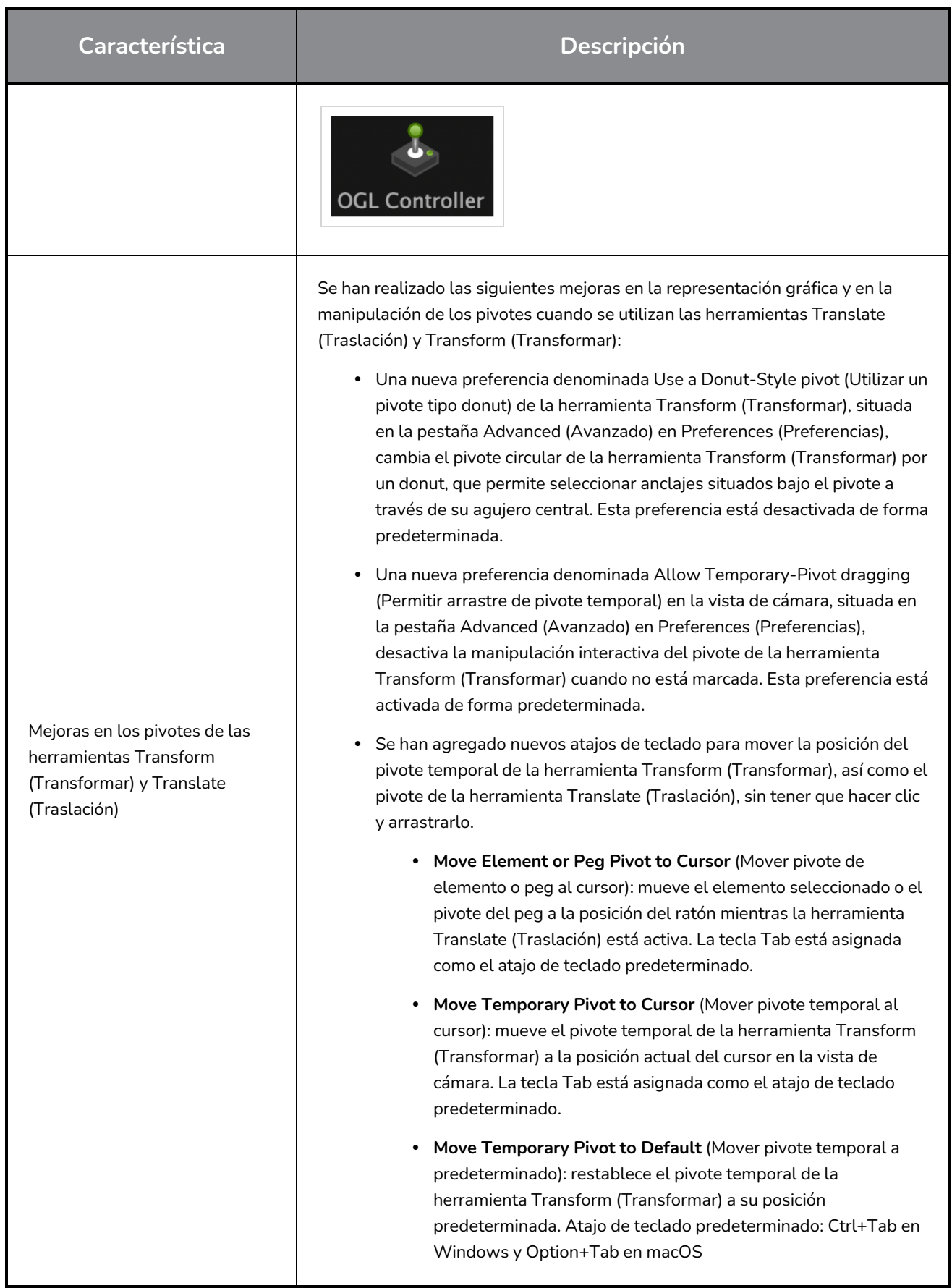

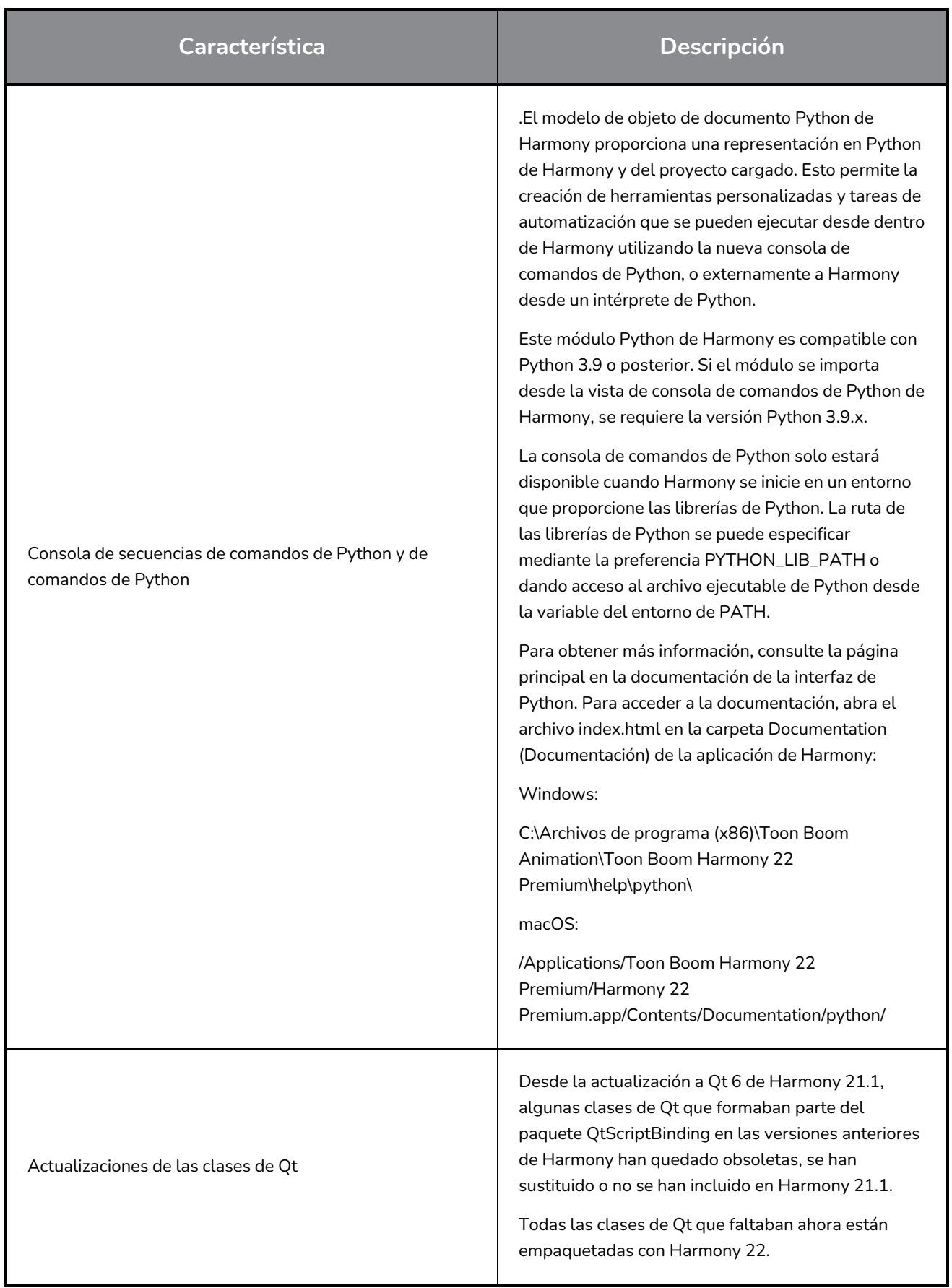

## **Correcciones**

## **General**

- La preferencia Focus on Mouse (Centrarse en ratón) no funciona cuando el ratón se mueve a una vista de OpenGL. *HAR-8218*
- <sup>l</sup> BBox de la herramienta Transform (Transformar) está en la posición incorrecta cuando se utilizan dibujos de mapa de bits con deformadores ponderados y de forma libre. *HAR-7787*
- <sup>l</sup> BBox de la herramienta Transform (Transformar) está en la posición incorrecta cuando se utiliza un deformador con un nodo de elemento que tenga un desplazamiento. *HAR-8464*
- <sup>l</sup> Bajo rendimiento al utilizar un nodo de intercambio de canal bajo una composición de transferencia. *HAR-8340*
- El orden de composición de OpenGL es incorrecto cuando se utiliza el nodo Apply-Peg-Transformation (Aplicar transformación de peg) dentro de una escena 3D. HAR-8518
- <sup>l</sup> Faltan los colores de los vértices de los archivos de Alembic. *HAR-8304*
- La preferencia Element Node "Animate Using Animation Tools" Default Value (Valor predeterminado del nodo de elemento "Animar con herramientas de animación") se ignora cuando se importa un archivo PSD de varias capas. *HAR-6845*
- <sup>l</sup> Los valores altos de espaciado del discretizador pueden hacer que el creador de distorsión de envolvente se bloquee. *HAR-7396*
- <sup>l</sup> No se suavizan las líneas de contornos durante la reproducción. *HAR-8262*
- <sup>l</sup> A veces, Harmony se bloquea al abrir una segundo escena si el caché de nodo está activo. *HAR-8348*
- Al desconectar un cable de un nodo de deformador ponderado, a veces se desconecta el cable incorrecto. *HAR-8535*
- La aplicación Scan se bloquea al intentar importar una imagen mediante el comando Load From File (Cargar desde archivo). *HAR-8350*
- H.264/MP4 no está disponible como formato de exportación cuando se ejecuta Harmony en un sistema Apple Silicon. *HAR-8188*

## **Drawing (Dibujo)**

- <sup>l</sup> Las miniaturas no se actualizan correctamente en la vista de sustituciones de dibujo. *HAR-7493*
- Las opciones Draw Stroke as Straight Lines (Dibujar trazo como líneas rectas) y Connect Line Ends (Conectar extremos de línea) de la herramienta Stroke (Línea vectorial transparente) no funcionan. *HAR-8416*
- <sup>l</sup> Los vectores no se desplazan al pegarlos varias veces en otra capa de dibujo. *HAR-8436*
- La vista de dibujo no se actualiza inmediatamente cuando se cambian las opciones de desplazar y trazar del escritorio de dibujo. *HAR-8487*
- Hay pequeños huecos en las uniones de colores después de utilizar el pincel de patrón en el modo de repintado. *HAR-8417*

## **Vista de referencia**

- <sup>l</sup> Las capas no se pueden arrastrar desde la línea de tiempo a la vista de referencia (modelo). *HAR-8323*
- <sup>l</sup> Arrastrar y soltar una plantilla desde la librería hasta la vista de referencia (modelo) no funciona. *HAR-8547*
- La vista de referencia utiliza la tecla Suprimir en lugar de la tecla Retroceso para descargar los dibujos. *HAR-8539*

## **Renderizado**

- La opción Turbulent Noise (Ruido turbulento) se desplaza cuando se agrega un efecto de desenfoque a continuación. *HAR-7789*
- Las imágenes EXR del nodo Multi Layer Write (Escritura multicapa) tienen varios fotogramas apilados uno encima de otro. *HAR-8228*
- El atributo Alignment Rule (Regla de alineación) no funciona en los renders de software con algunos archivos JPEG. *HAR-7335*

## **Controladores maestros**

- Se deja de analizar el estado de rig del Controlador maestro cuando se alcanza un valor pequeño o alto. *HAR-8412*
- <sup>l</sup> La adición o eliminación de filas y columnas no funciona desde el Asistente de cuadrícula del Controlador maestro. *HAR-8564*

## **Secuencias de comandos**

- <sup>l</sup> El comando SCR\_DrawingKey siempre devuelve el resultado nulo cuando se proporciona una clave de dibujo en las secuencias de comandos. *HAR-8407*
- La interfaz de secuencias de comandos del Centro de control siempre renderiza la cámara "predeterminada" si no se especifica ninguna cámara. *HAR-8403*
- <sup>l</sup> El comando QByteArray no se puede construir con una cadena como argumento de construcción. *HAR-8497*
- Los botones más (+) y menos (-) son invisibles en TB\_ExportToEaseUS, TB\_ExportToSpriteSheets y TB\_SelectionPreset. *HAR-8500*

## **Base de datos**

- <sup>l</sup> Link Server no funciona en Linux si no hay un servidor con un sistema de ventanas X. *HAR-8563*
- Se puede bloquear la carpeta raíz, pero esto impide el bloqueo de cualquier otra carpeta de la base de datos. *HAR-8556*
- <sup>l</sup> Las paletas se bloquean al renderizar escenas por lotes si se recuperan los colores. *HAR-8536*
- La importación de escenas en el modo por lotes bloquea el Centro de control si la escena ya existe. *HAR-8503*

## **Problemas conocidos**

- <sup>l</sup> Cuando no hay suficiente espacio para todos los botones de una barra de herramientas, la extensión que se puede abrir para acceder a los botones se oculta cuando se abre sobre una vista de OpenGL. *HAR-8186*
- Los gestos táctiles para hacer zoom, panear y rotar no funcionan en Windows. *HAR-8739*
- Cuando se utiliza Harmony en Big Sur, Harmony se puede bloquear al guardar un color en el selector de color nativo de macOS. *HAR-8032*
- Las escenas de la base de datos que tienen una ruta personalizada no se pueden copiar a través del Centro de control. *HAR-6386*
- <sup>l</sup> El trazo permanece en su lugar después de eliminar el último punto de una rama con la herramienta Centerline Editor (Editor de línea central). *HAR-5994*
- <sup>l</sup> En macOS Mojave, GateKeeper impide iniciar Harmony a menos que se elimine el atributo extendido de cuarentena del paquete de aplicaciones. El atributo extendido de cuarentena se puede eliminar mediante el siguiente comando en el terminal:

**\$ sudo xattr -dr com.apple.quarantine "/Applications/Toon Boom Harmony 21.1 Premium"**